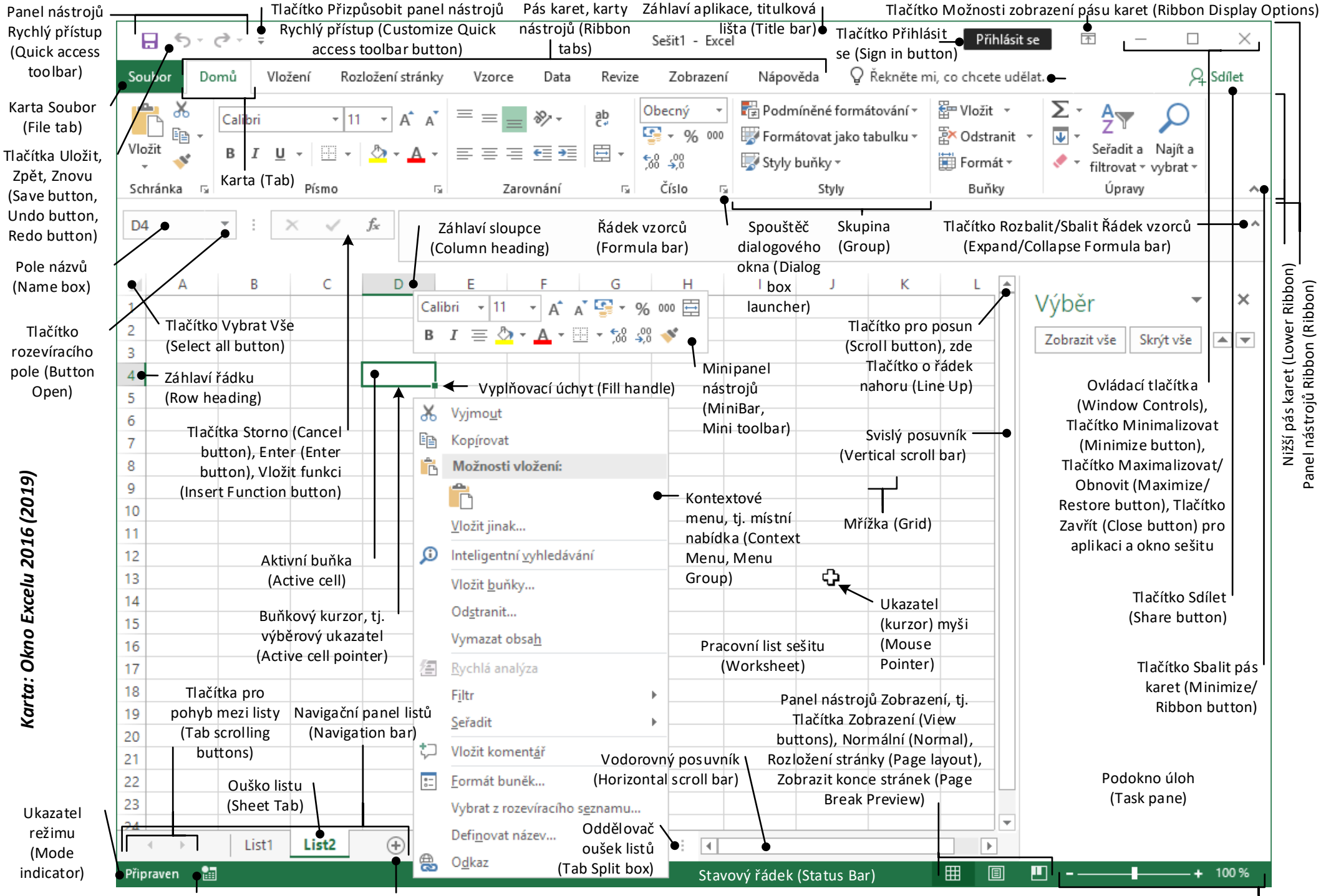

Lupa, posuvník (jezdec), tlačítka Přiblížit a Oddálit (Zoom controls: Zoom level, Zoom out, Zoom, Zoom in) Tlačítko Záznam makra (Macro button) Tlačítko Nový list (New sheet tab)

## *Karta: Vyhledávání specifických buněk*

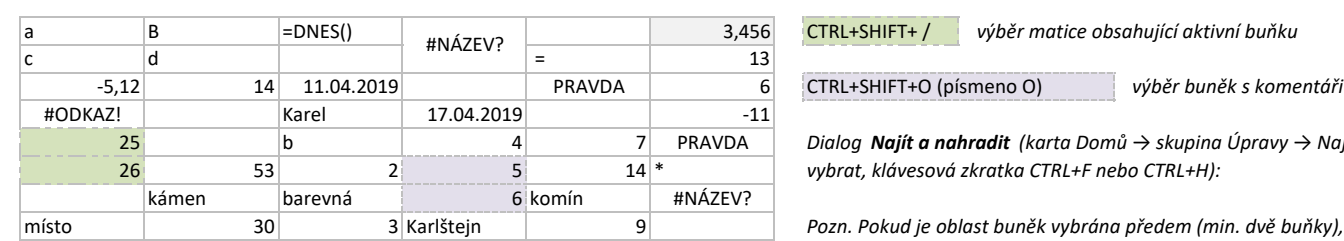

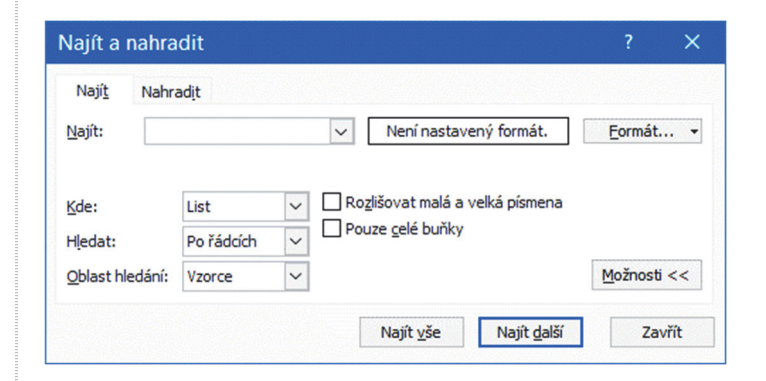

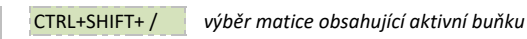

*Dialog Najít a nahradit (karta Domů → skupina Úpravy → Najít a vybrat, klávesová zkratka CTRL+F nebo CTRL+H):*

*Pozn. Pokud je oblast buněk vybrána předem (min. dvě buňky), probíhá hledání (nahrazení) v dané oblasti, jinak ve všech buňkách listu (sešitu).*

*Oblast hledání: Vzorce ‐ vyhledávání probíhá v zápisech vzorců, jejich výsledcích i v hodnotách*

*Oblast hledání: Hodnoty ‐ vyhledávání probíhá ve výsledcích vzorců a v hodnotách*

*\* … zástupný symbol pro "žádný, jeden nebo více libovolných znaků" ? … zástupný symbol pro "právě jeden libovolný znak"*

*Vyhledávání podle formátu nezahrnuje podmíněné formátování.*

*Dialog Přejít na ‐ jinak (karta Domů → skupina Úpravy → Najít a vybrat, klávesová zkratka CTRL+G nebo F5 a klepnout na tlačítko Jinak)*

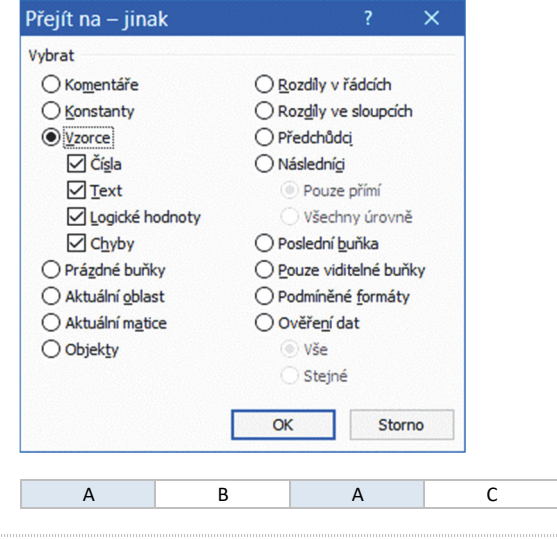

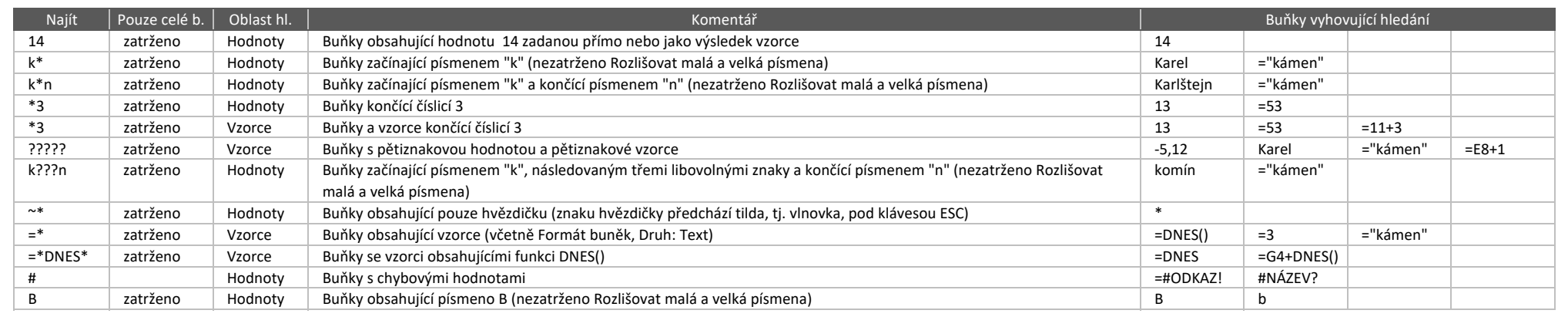

## *Karta: Datum ‐ část A*

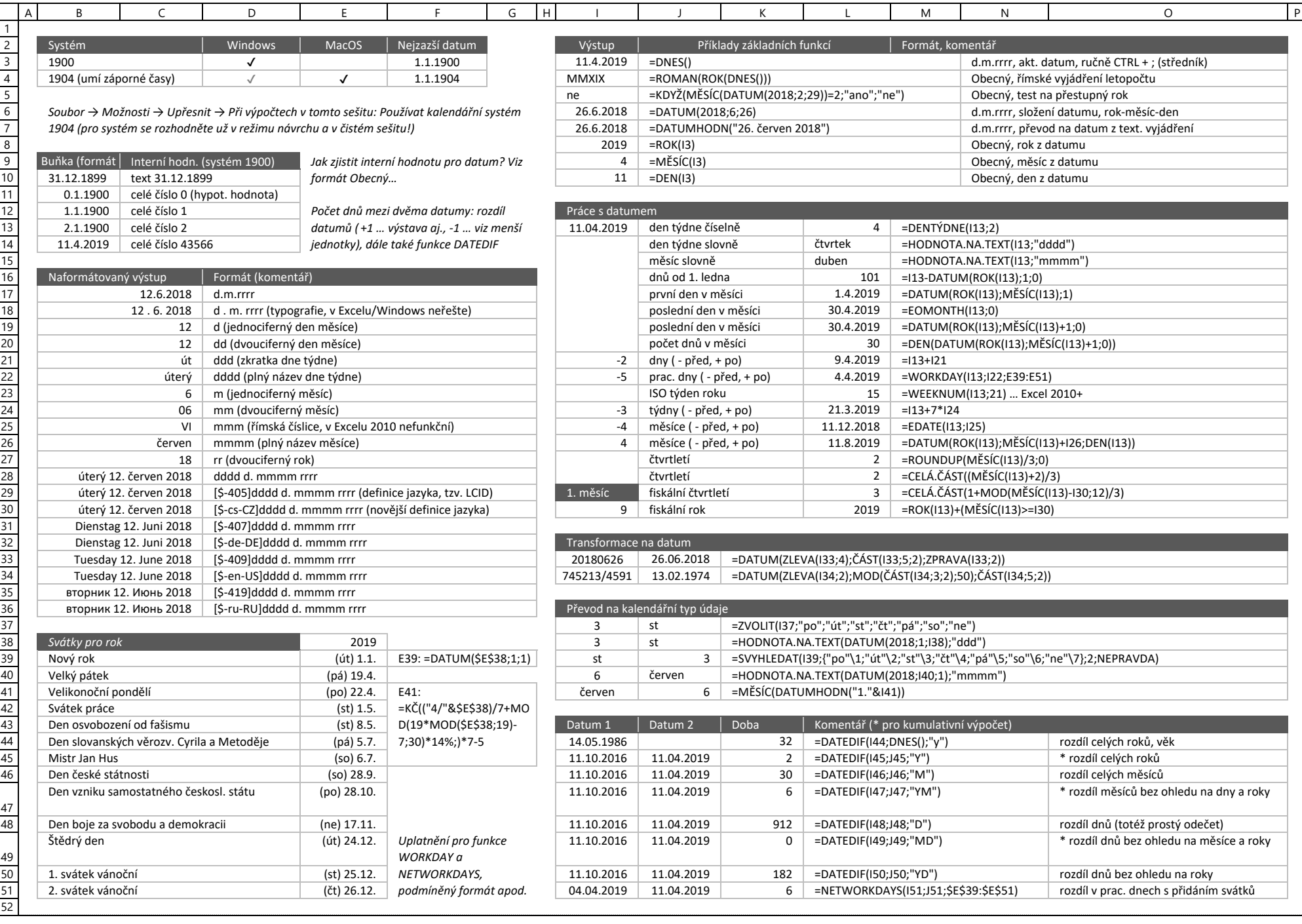